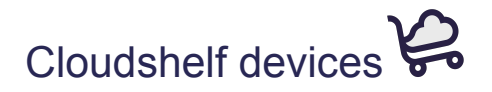

Below you can find the steps to make your TV / screen monitor Cloudshelf Display friendly - even if it's an older model.

We have also included some options if you would like to purchase new devices.

### 1. You have an Android TV

If you have an Android TV all you need to do is navigate to the Google Play Store and download Google Chrome to your TV. (Then head straight to step 3).

# 2. You have a screen monitor or TV with a HDMI port

You will need to connect an Android box (approx £50) to make your screen / TV 'smart'. You can then install Google Chrome from the Play store.

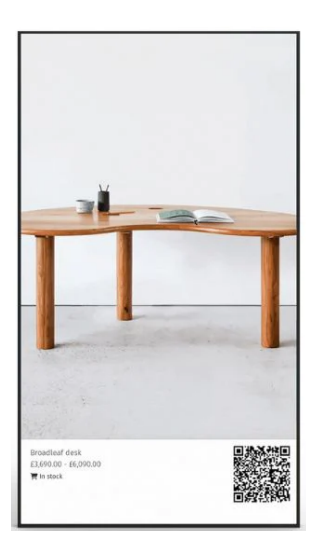

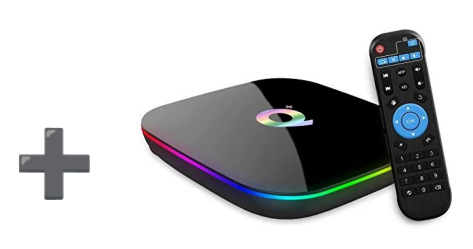

#### 3. Once your browser is open enter the URL [device.cloudshelf.ai](http://device.cloudshelf.ai)

Simply pair your device through the Cloudshelf app within your Shopify admin panel (or send us the pairing code) and within minutes your display version of Cloudshelf will appear beautifully on your screen.

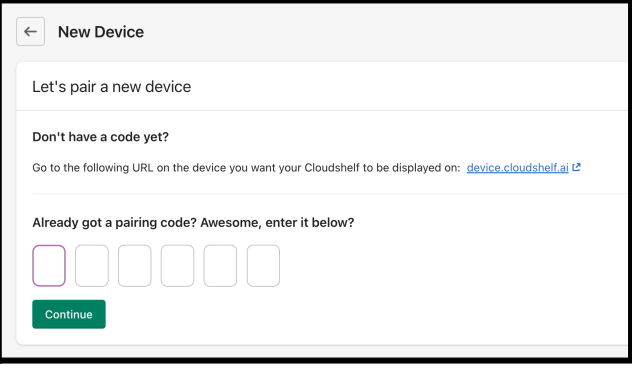

#### Want to make your screen desktop mounted?

Buy any Vesa [mount](https://amzn.to/3EM7scW) built to fit screens of all sizes:

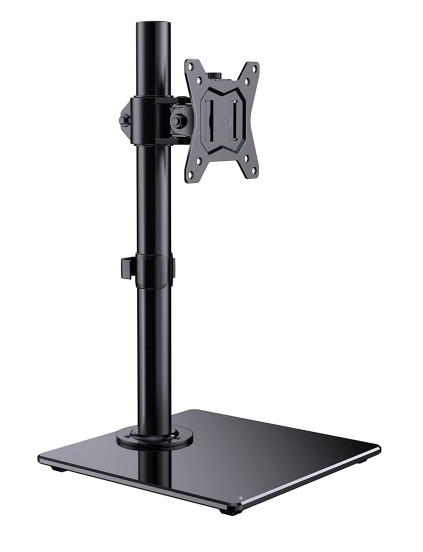

## Want to buy your own screen?

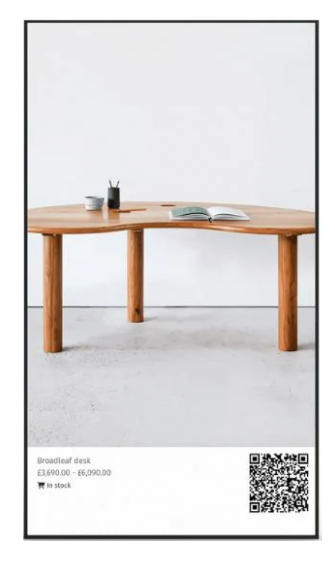

View our selection of [Cloudshelf](https://www.impactdigitalsignage.co.uk/collections/cloudshelf-devices) devices from our partner at Impact Digital Signage and feel free to reach out to them today to seek advice on the best type of screen for your store. Lead times are 1-3 days for all devices and your chosen screen will come pre-configured with your Cloudshelf Display.

If you need any assistance with finding the right screen for your store please feel free to contact me on [sofia@cloudshelf.ai](mailto:sofia@cloudshelf.ai) and I'll be happy to help you.